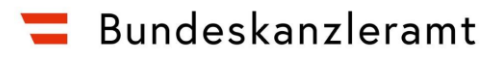

# **Merkblatt für Bezugsempfänger/innen**

## **PM-SAP Anwender/innen-Information**

Version 5.0

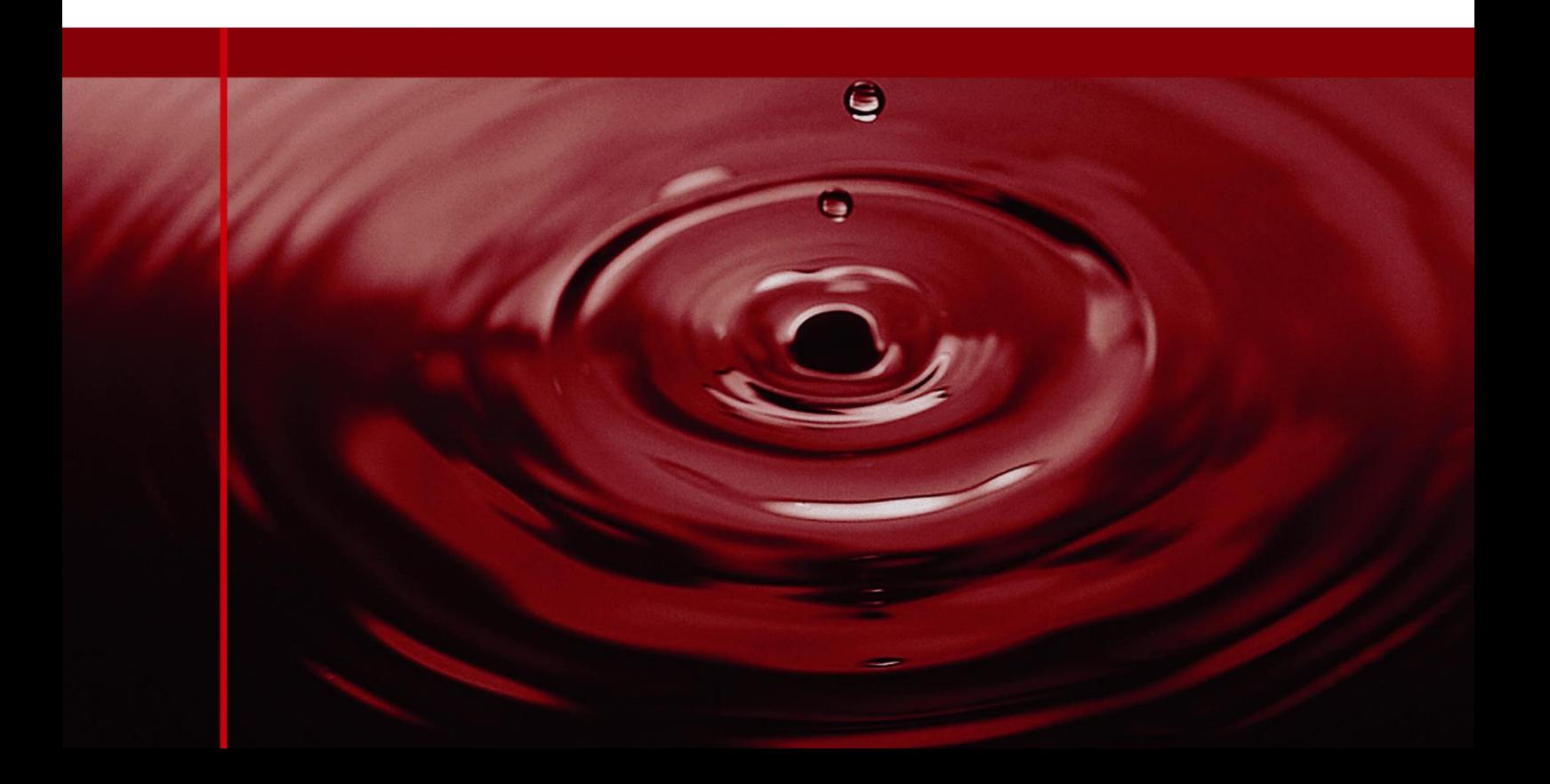

## **Impressum**

Medieninhaber, Verleger und Herausgeber: Bundeskanzleramt, Ballhausplatz 2, 1010 Wien Autorinnen und Autoren: Abt. I/7 – IT-Personalmanagement PM-SAP Applikationsmanagement

## **Copyright und Haftung**:

Auszugsweiser Abdruck ist nur mit Quellenangabe gestattet, alle sonstigen Rechte sind ohne schriftliche Zustimmung des Medieninhabers unzulässig.

Es wird darauf verwiesen, dass alle Angaben in dieser Publikation trotz sorgfältiger Bearbeitung ohne Gewähr erfolgen und eine Haftung des Bundeskanzleramtes und der Autorin/des Autors ausgeschlossen ist. Rechtausführungen stellen die unverbindliche Meinung der Autorin/des Autors dar und können der Rechtsprechung der unabhängigen Gerichte keinesfalls vorgreifen.

## **Inhaltsverzeichnis**

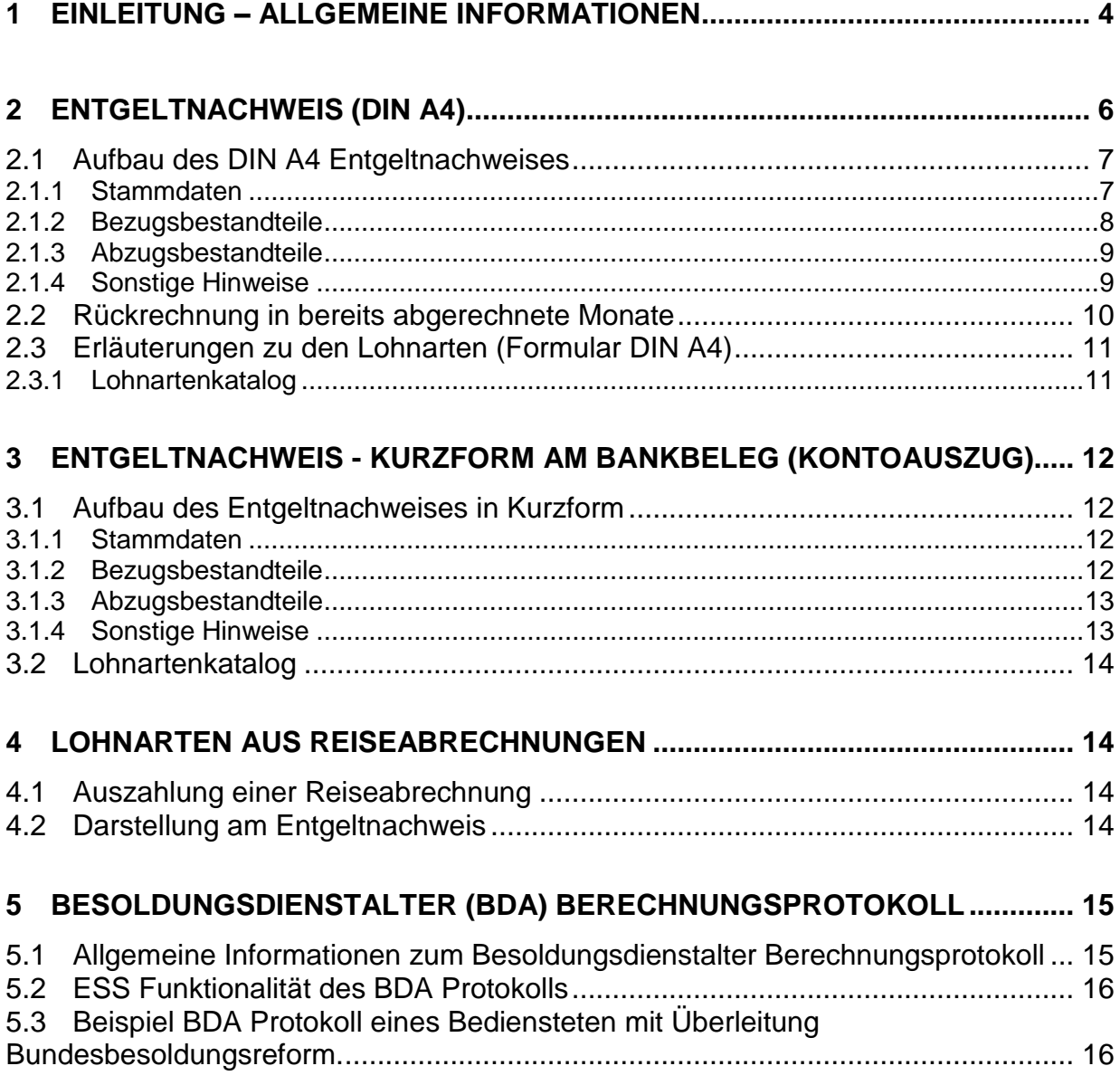

## <span id="page-3-0"></span>**1 Einleitung – allgemeine Informationen**

Bei jeder Bezugszahlung wird im Verfahren PM-SAP als Abrechnungsbeleg ein Entgeltnachweis erstellt.

Dieser Entgeltnachweis soll Bezugsempfängerinnen und Bezugsempfängern Aufschluss über folgende Informationen geben:

- die Bezugsbestandteile (z.B. Grundvergütung und Zulagen),
- die auf die Bezugsbestandteile entfallenden gesetzlichen Abzüge (z.B. Lohnsteuer),
- die einbehaltenen Sonderabzüge (z.B. Gewerkschaftsbeiträge, Mieten) und
- den ausgezahlten Nettobetrag (Abrechnungsergebnis).

Falls die Abrechnung einen Nettoübergenuss ergibt, enthält der Entgeltnachweis Informationen über die Höhe der aushaftenden Bundesforderung und allfälliger Rückzahlungsraten.

Nähere fallbezogene Auskünfte erteilt Ihre zuständige Dienstbehörde/Personalstelle.

Die Ausfolgung des Entgeltnachweises an Bezugsempfänger/innen kann auf drei unterschiedliche Arten erfolgen:

- Ausfolgung mittels ESS (Employee Self Service), Format: DIN A4
- Ausfolgung in Kurzform über das kontoführende Kreditinstitut (Bank-Total)<sup>1</sup>
- Ausfolgung im Ausnahmefall in gedruckter Form über die Dienststelle, Format: DIN A4.

Bei Neuaufnahmen wird automationsunterstützt generell die Ausfolgung mittels ESS angenommen. Eine individuelle Umstellung ist durch die Dienstbehörde der Bezugsempfängerin bzw. des Bezugsempfängers im Ausnahmefall möglich.

Sowohl die in elektronischer Form über Employee Self-Service, als auch die über die Dienststelle in Papierform ausgegebenen Entgeltnachweise weisen dasselbe Druckbild auf.

Anmerkung: ESS bietet Mitarbeiterinnen und Mitarbeitern die Möglichkeit, Daten selbständig zu erfassen (z.B. Anwesenheiten), zu überprüfen (z.B. Urlaubskontingente) oder personenbezogene Informationen einzusehen (z.B. Entgeltnachweis).

<sup>1</sup> Bei den ab 2014 verpflichtend zu verwendenden SEPA-Zahlungsanweisungen sind die Überweisungsinformationen auf Bankbelegen auf maximal 140 Zeichen zu beschränken. Daher wurde es erforderlich, den auf den Bankbelegen/Kontoauszügen der Bediensteten angedruckten Entgeltnachweis zu überarbeiten und die Entgelt-Informationen in Kurzform auszugeben.

Die Entgeltnachweise enthalten im Wesentlichen folgende Informationen:

- **Stammdaten** (z.B. Personalnummer, zuständige Dienstbehörde)
- **Bezugsbestandteile** (z.B. Grundvergütung, Funktionszulage, Familienbeihilfe)
- **Abzugsbestandteile** inkl. div. Bemessungsgrundlagen (z.B. Lohnsteuer)

Der Entgeltnachweis im Format DIN A4 umfasst darüber hinaus noch einige Informationen aus den Stammdaten der Mitarbeiterin bzw. des Mitarbeiters und enthält Angaben zu den Bankverbindungsdaten, ev. Darlehenssalden, im Zuge der Abrechnung entstandene Forderungen bzw. Informationen hinsichtlich der Steuerberechnung, wie z.B. die aktuellen Werte für die Berechnung des Jahressechstels.

Detailbeschreibungen der Entgeltnachweise finden Sie unter den Punkten 2 (Entgeltnachweis DIN A4) und 3 (Entgeltnachweis in Kurzform - Bank Total).

## <span id="page-5-0"></span>**2 Entgeltnachweis (DIN A4)**

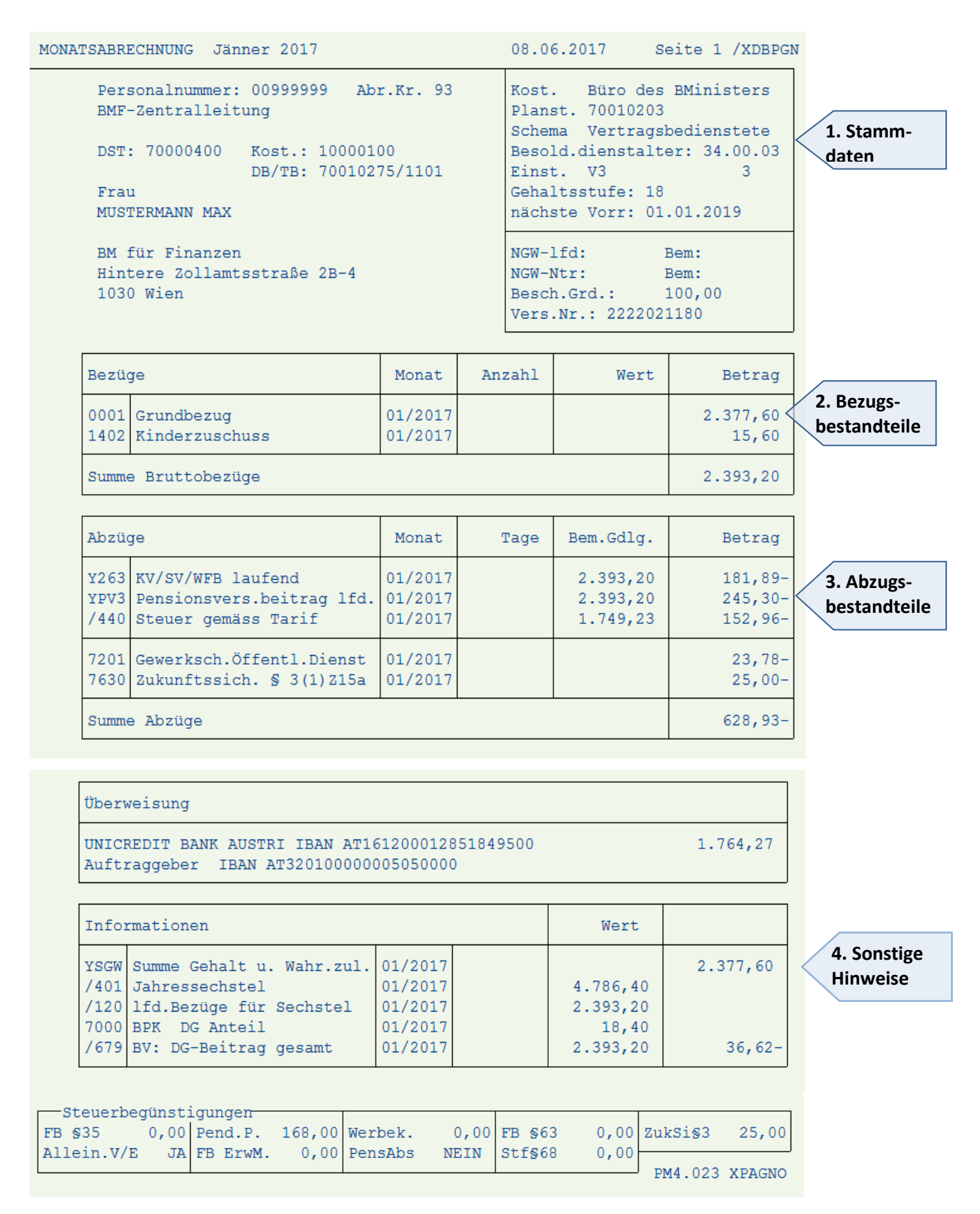

## <span id="page-6-0"></span>**2.1 Aufbau des DIN A4 Entgeltnachweises**

```
1
```
**2**

MONATSABRECHNUNG Jänner 2017 08.06.2017 Seite 1 /XDBPGN **3** Personalnummer: 00999999 Abr.Kr. 93 Kost. Büro des BMinisters BMF-Zentralleitung Planst. 70010203 Schema Vertragsbedienstete DST: 70000400 Kost.: 10000100 Besold.dienstalter: 34.00.03 **4**DB/TB: 70010275/1101 Einst. V3  $\overline{\mathbf{3}}$ Gehaltsstufe: 18 Frau MUSTERMANN MAX nächste Vorr: 01.01.2019 **5** BM für Finanzen NGW-1fd: Bem:  $NGW-11G$ :<br> $NGW-Ntr$ : Hintere Zollamtsstraße 2B-4 NGW-Ntr: Bem:<br>Besch.Grd.: 100,00 1030 Wien Vers.Nr.: 2222021180

#### <span id="page-6-1"></span>**2.1.1 Stammdaten**

Im oberen Bereich des Bezugsnachweises werden folgende Daten angeführt:

#### **Punkt 1**

Monat, für den der Entgeltnachweis erstellt wurde sowie das Datum, an dem der Entgeltnachweis erzeugt wurde.

#### **Punkt 2**

- Personalnummer der Mitarbeiterin bzw. des Mitarbeiters
- Abrechnungskreis, dem der/die Mitarbeiter/in zugeordnet ist
- Kostenstelle (Kost.) sowie zuständige Dienstbehörde (DB) bzw. der Personalteilbereich (TB)
- Name der Mitarbeiterin bzw. des Mitarbeiters und Anschrift der Dienststelle der Mitarbeiterin bzw. des Mitarbeiters (bzw. die Wohnadresse des Pensionisten).

Der Abrechnungskreis steuert den Zeitpunkt der Auszahlung der Bezüge:

Abrechnungskreis 91 = Monatserster (Beamte) Abrechnungskreis 92 = Obsolet seit 01.10.2014 (Monatserster VB bzw. Ang.) Abrechnungskreis 93 = 15. des Monats (Vertragsbedienstete bzw. Angestellte) Abrechnungskreis 94 = Monatsletzter (VB, Ang, Freie DV, Lehrl., Rechtsprakt., Lehrbeauftr.usw.) Abrechnungskreis 95 = Pension (Vorhinein) Abrechnungskreis 96 = WR - 15. des Monats (Personen des Wehrrechts) Abrechnungskreis 98 = Pension (Nachhinein)

#### **Punkt 3**

Daten zur organisatorischen Zuordnung der Mitarbeiterin bzw. des Mitarbeiters.

#### **Punkt 4**

Angaben über Einstufung, Besoldungsdienstalter (BDA) und Vorrückung in der Grundeinreihung

Bei BDA relevanten Einstufungen wird das BDA in der Form JJ.MM.TT. zum Monatsersten des jeweiligen Abrechnungsmonats ausgegeben. (ESS-Nutzer können das tagesaktuelle BDA dem BDA-Berechnungsprotokoll entnehmen, vgl. Punkt 5).

Im Feld ''nächste Vorr.'' wird der nächste Vorrückungstermin angedruckt, wobei die nächste Vorrückung in eine höhere Gehaltsstufe bzw. in eine höhere Zulagenstufe (z.B. Funktionszulage, Leiterzulage) bei Erreichung des gesetzlich vorgesehenen Besoldungsdienstalters erfolgt (z.B. im allgemeinen Verwaltungsdienst zweijährlich).

Bei nicht-BDA-relevanten Einstufungen wird lediglich die nächste Vorrückung angedruckt, und im Feld ''Besold.dienstalter'' wird der Text ''nicht rel'' ausgegeben.

#### **Punkt 5**

- Die aus der jeweiligen Abrechnung resultierenden Nebengebührenwerte samt Bemessungsgrundlage.
- Die aus der gegenständlichen Abrechnung für Nachzahlungen vorangegangener Monate resultierenden Nebengebührenwerte samt Bemessungsgrundlage,
- Beschäftigungsgrad (Angabe in %),
- Die Sozialversicherungsnummer der Mitarbeiterin bzw. des Mitarbeiters. Wurde in den Stammdaten keine Versicherungsnummer gepflegt, erfolgt die Darstellung mit dem Wert "0000".

#### <span id="page-7-0"></span>**2.1.2 Bezugsbestandteile**

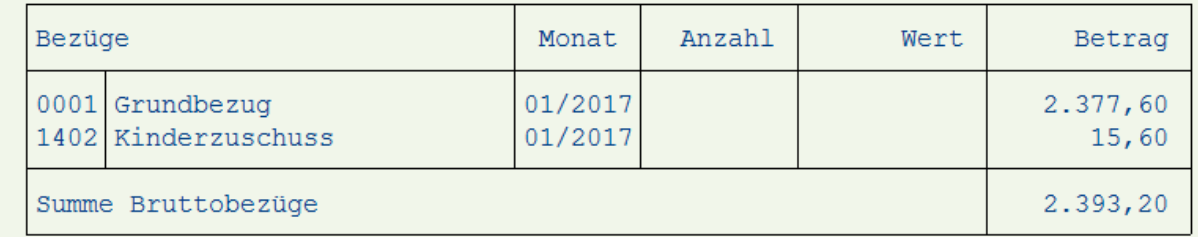

Bezugsbestandteile, Nebengebühren und sonstige Geldleistungen werden in Form eines 4-stelligen Wertes und dem entsprechenden Lohnartenlangtext dargestellt.

In der Spalte "Monat" wird jener Monat angeführt, für welchen die Bezugsbestandteile gebühren. Bei Rückrechnungen in die Vergangenheit wird der Monat angeführt, für welchen die Rollung entstanden ist.

Ist bei Nebengebühren das Feld "Anzahl" und/oder "Wert" befüllt, werden unter "Anzahl" z.B. die abgegoltenen Stunden aufgelistet, im Feld "Wert" kann zusätzlich der entsprechende Ansatz zur Ermittlung der Vergütung (z.B. Stundensatz) angeführt sein.

## <span id="page-8-0"></span>**2.1.3 Abzugsbestandteile**

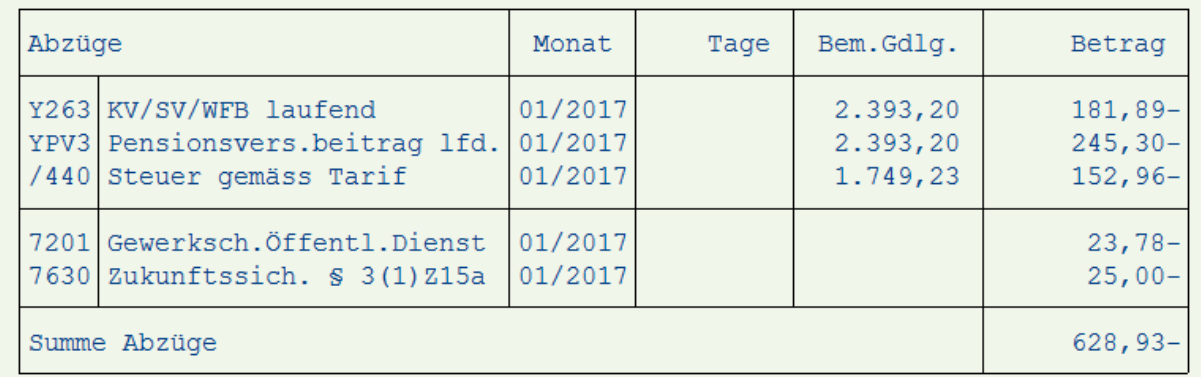

Auch Abzugslohnarten werden mit einem 4-stelligen Wert und dem entsprechenden Langtext angedruckt. Daran anschließend wird der Monat angeführt, für welchen der jeweilige Abzug entstanden ist.

Als Basis für die Berechnung von Sozialversicherungsbeiträgen, Pensions(versicherungs) beiträgen bzw. Pensionssicherungsbeiträgen sowie der Lohnsteuer werden die zugehörigen Grundlagen inkl. der jeweils vorhandenen Steuer- und SV-Tage angeführt (ein voller Monat wird immer mit 30 Tagen gerechnet).

Ist bei der Aufgliederung der gesetzlichen Abzüge hinter einem Betrag kein Minuszeichen vorhanden, so bedeutet dies einen Erstattungs- bzw. Auszahlungsbetrag.

### <span id="page-8-1"></span>**2.1.4 Sonstige Hinweise**

#### **Überweisungsdaten**

```
Überweisung
UNICREDIT BANK AUSTRI IBAN AT161200012851849500
                                                                1.764,27
Auftraggeber IBAN AT320100000005050000
```
In diesem Feld werden die Bankdaten der Empfängerin bzw. des Empfängers und der IBAN des Auftraggebers (Dienstbehörde) sowie der Nettoauszahlungsbetrag angegeben.

#### **Informationen**

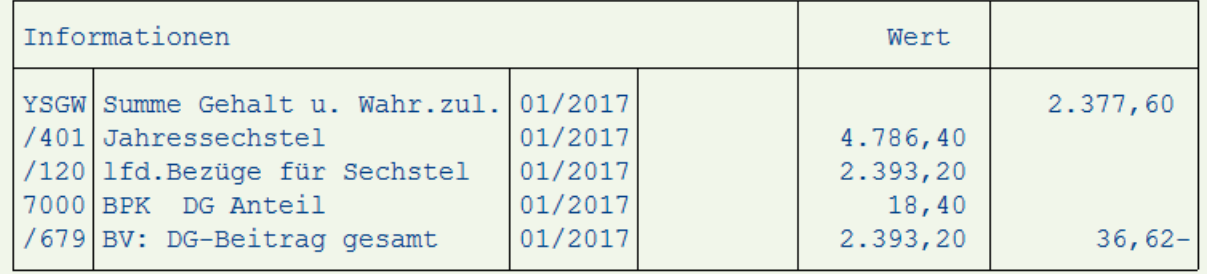

In diesem Bereich werden Informationen angedruckt, die teils direkt das Abrechnungsergebnis beeinflussen, teils aber lediglich Informationscharakter haben, wie z.B.:

- Angaben zur Höhe des aktuellen Jahressechstels bzw. zur Sechstelüberschreitung
- Angaben über DG-Beiträge zur Bundespensionskasse
- Angaben über Lohnarten, die lediglich die Lohnsteuerbemessungsgrundlage beeinflussen (z.B. Mitversteuerung).

#### **Steuerbegünstigungen**

```
-Steuerbegünstigungen
FB $35 0,00 Pend.P. 168,00 Werbek.
                                          0,00FB $63
                                                         0,00ZukSi$3
                                                                        25,00
Allein. V/E JA FB ErwM.
                          0,00 PensAbs
                                         NEIN
                                               Stf§68
                                                         0,00PM4.023 XPAGNO
```
In diesem Feld sind Angaben über sämtliche Steuerfreibeträge zu finden.

#### **Bedeutung der Abkürzungen:**

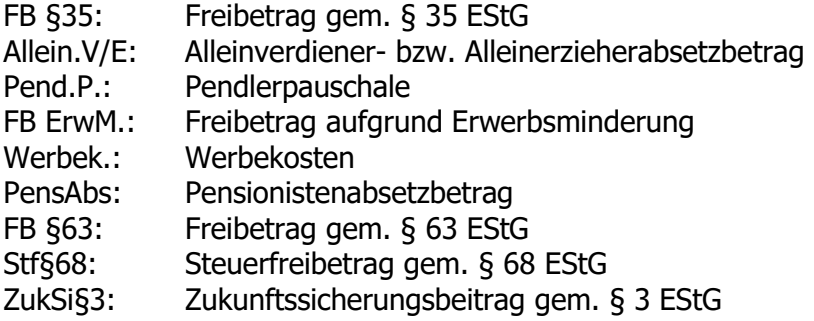

## <span id="page-9-0"></span>**2.2 Rückrechnung in bereits abgerechnete Monate**

Erfolgt eine Rückrechnung in bereits abgerechnete Perioden, wird im Bereich "Bezüge" bzw. "Abzüge" je Lohnart jeweils der Kalendermonat angedruckt, für den eine Rückrechnung durchgeführt wurde (Ausnahme: gesetzliche Abzüge werden summiert dargestellt).

In der Betragsspalte wird der dem Rollungsmonat entsprechende Wert angedruckt.

## <span id="page-10-0"></span>**2.3 Erläuterungen zu den Lohnarten (Formular DIN A4)**

Für den Andruck der Lohnarten am Entgeltnachweis (DIN A4) werden im Wesentlichen die "Eingabelohnarten" verwendet (siehe Punkt 2.3.1).

Zum Teil werden jedoch eigene Lohnarten bzw. Lohnartentexte für das Formular aufbereitet. Die Bedeutung der Formulartexte ist der nachstehenden Liste zu entnehmen.

| <b>Kurztext</b> | <b>Betragsgruppe</b> | Erläuterung                                                                            |
|-----------------|----------------------|----------------------------------------------------------------------------------------|
| Y007            |                      | Nettoübergenuss                                                                        |
| Y263            | <b>SV</b>            | Kranken- bzw. Sozialversicherungsbeitrag von laufenden<br>Bezügen (Aktive)             |
| Y264            | <b>SV</b>            | Kranken- bzw. Sozialversicherungsbeitrag von<br>Sonderzahlungen (Aktive)               |
| Y3ST            | <b>LST</b>           | Rückrechnung Lohnsteuer                                                                |
| Y3SV            | <b>SV</b>            | Rückrechnung Kranken-, Sozialversicherungs-, Pensions- und<br>Wohnbauförderungsbeitrag |
| <b>Y63P</b>     | <b>SV</b>            | Krankenversicherungsbeitrag von laufenden Bezügen<br>(Pensionisten)                    |
| <b>Y64P</b>     | <b>SV</b>            | Krankenversicherungsbeitrag von Sonderzahlungen<br>(Pensionisten)                      |
| <b>YP63</b>     | <b>SV</b>            | Pensionsbeitrag von laufenden Bezügen (Beamte)                                         |
| <b>YP64</b>     | SV                   | Pensionsbeitrag von Sonderzahlungen (Beamte)                                           |
| YPF1            | <b>SA</b>            | Einbehalt (Pfändungen, Abtretungen, Zessionen,<br>Verpfändungen)                       |
| YPN3            | <b>SV</b>            | Pensionsbeitrag Nebengebühren von laufenden Bezügen<br>(Beamte)                        |
| YPN4            | <b>SV</b>            | Pensionsbeitrag Nebengebühren von Sonderzahlungen<br>(Beamte)                          |
| YPV3            | <b>SV</b>            | Pensionsversicherungsbeitrag von laufenden Bezügen                                     |
| YPV4            | <b>SV</b>            | Pensionsversicherungsbeitrag von Sonderzahlungen                                       |
| YPS3            | <b>SV</b>            | Pensionssicherungsbeitrag von laufenden Bezügen<br>(Pensionisten)                      |
| YPS4            | <b>SV</b>            | Pensionssicherungsbeitrag von Sonderzahlungen (Pensionisten)                           |
| <b>YRSS</b>     |                      | Mitversteuerung Reisegebühren                                                          |
| <b>YR26</b>     |                      | Bezüge gem. § 26 EStG                                                                  |

**Lohnartentexte (Formular DIN A4)**

Alle weiteren Lohnarten sind dem Lohnartenkatalog zu entnehmen.

#### <span id="page-10-1"></span>**2.3.1 Lohnartenkatalog**

Eine Aufstellung sämtlicher in Verwendung befindlicher Lohnarten ist im BMF-Bundesintranet über folgenden Link aufrufbar:

<http://www.bmf.intra.gv.at/personalverfahren/verfahrensdokumentation/lohnartenkatalog.html>

Auskünfte über Lohnarten, die nach Erstellung dieses Dokuments hinzugekommen sind bzw. im Beobachtungszeitraum nicht enthalten waren, erteilt die zuständige Dienstbehörde.

## <span id="page-11-0"></span>**3 Entgeltnachweis - Kurzform am Bankbeleg (Kontoauszug)**

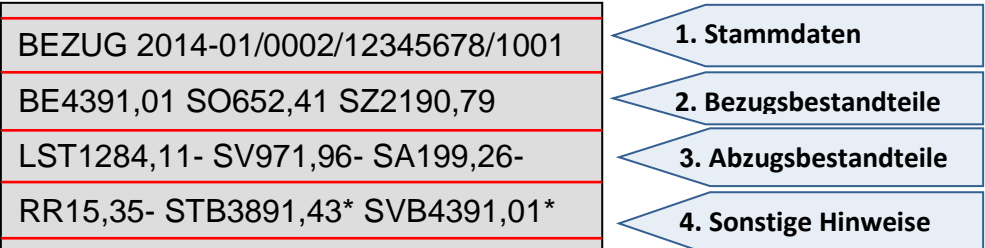

## <span id="page-11-1"></span>**3.1 Aufbau des Entgeltnachweises in Kurzform**

#### <span id="page-11-2"></span>**3.1.1 Stammdaten**

BEZUG 2014-01/0002/12345678/1001

Der Bereich Stammdaten bezeichnet neben der Art des Anspruchs ("Bezug") den Monat, für den der Entgeltnachweis erstellt wurde und enthält in weiterer Folge - durch Schrägstriche getrennt die Merkmale "Personalbereich", "Personalnummer" und "Personalteilbereich". Diese Zahlencodes identifizieren Mitarbeiter/innen in der Organisationsstruktur des Bundes.

#### <span id="page-11-3"></span>**3.1.2 Bezugsbestandteile**

**BE**4391,01 **SO**652,41 **SZ**2190,79

In diesem Bereich werden Bezüge, Nebengebühren und sonstige Geldleistungen angegeben.

Die Darstellung erfolgt zusammengefasst in maximal drei Betragsgruppen. Diese Gruppen beginnen jeweils mit einer der folgenden, zweistelligen Bezeichnungen.

BE – Bezüge

- SO sonstige Geldleistungen und Nebengebühren
- SZ Sonderzahlung

Zur eindeutigen Zuordnung des Betrages wird dieser ohne Leerzeichen unmittelbar nach der Bezeichnung "Betragsgruppe" angegeben. Negative Beträge werden mit einem nachgestellten Minus gekennzeichnet. Ergibt sich kein Betrag zu einer Betragsgruppe, wird diese nicht angegeben.

Welche Lohnarten in die jeweilige Betragsgruppe einfließen, kann aus der Spalte "Betragsgruppe" im Lohnartenkatalog abgelesen werden.

#### <span id="page-12-0"></span>**3.1.3 Abzugsbestandteile**

LST1284,11- SV971,96- SA199,26-

In diesem Bereich werden gesetzliche Abzüge und Sonderabzüge dargestellt.

Die Darstellung erfolgt zusammengefasst in maximal drei Betragsgruppen. Diese Gruppen beginnen jeweils mit einer der folgenden Bezeichnungen.

- LST: Summe Lohnsteuer laufend und mit festen Sätzen
- SV: Summe der Sozialabgaben (z.B. Krankenversicherung, Pensionsbeiträge)
- SA: sonstige Abzüge (z.B. Gewerkschaftsbeitrag, Vorschussrate, Übergenussrate, Pfändungsabzug)

Die dazugehörigen Abzüge werden mit einem nachgestellten Minus gekennzeichnet. Fehlt diese Kennzeichnung, handelt es sich um einen positiven Erstattungsbetrag. Ergibt sich kein Betrag zu einer Betragsgruppe, wird diese nicht angegeben.

Welche Lohnarten in die jeweilige Betragsgruppe einfließen, kann aus der Spalte "Betragsgruppe" im Lohnartenkatalog (siehe 3.2) und der Tabelle unter 2.3 abgelesen werden.

#### <span id="page-12-1"></span>**3.1.4 Sonstige Hinweise**

#### RR15,35- STB3891,43\* SVB4391,01\*

In diesem Bereich werden Informationen zur Aufrollung und den Bemessungsgrundlagen der Abgaben angegeben.

Die Darstellung erfolgt zusammengefasst in maximal drei Betragsgruppen. Diese Gruppen beginnen jeweils mit einer der folgenden zweistelligen Bezeichnung.

- RR: Nettoergebnis von Rückrechnungen in bereits abgerechnete Perioden
- STB: Bemessungsgrundlage für die Lohnsteuer laufend
- SVB: Bemessungsgrundlage für die laufenden Sozialversicherungsbeiträge

Negative Beträge in der Betragsgruppe "RR" (z.B. durch rückwirkende Einstellung einer Nebengebühr) werden mit Minus gekennzeichnet. Ergibt sich kein Rückrechnungsbetrag wird diese Betragsgruppe nicht angegeben.

Die Bemessungsgrundlagen "STB" und "SVB" werden mit einem nachgestellten **\*** gekennzeichnet.

## <span id="page-13-0"></span>**3.2 Lohnartenkatalog**

Eine Aufstellung der in Verwendung befindlichen Lohnarten ist im BMF-Bundesintranet über folgenden Link aufrufbar:

<http://www.bmf.intra.gv.at/personalverfahren/verfahrensdokumentation/lohnartenkatalog.html>

Auskünfte über Lohnarten, die nach Erstellung dieser Beilage hinzugekommen sind bzw. im Beobachtungszeitraum nicht enthalten waren, erteilt die zuständige Dienstbehörde.

## <span id="page-13-1"></span>**4 Lohnarten aus Reiseabrechnungen**

Die Auszahlung von Reiseabrechnungen erfolgt - unabhängig von der Bezugsauszahlung einmal wöchentlich. Die Auszahlung der Reiseabrechnungen erfolgt zunächst "Brutto für Netto", die sozialversicherungs- und steuerrechtliche Behandlung von Reiselohnarten findet bei der nächsten Bezugsabrechnung Berücksichtigung.

### <span id="page-13-2"></span>**4.1 Auszahlung einer Reiseabrechnung**

070100000405 Altlengbach 24.01.-28.01. 39,76

Die Auszahlung einer Reiseabrechnung bewirkt folgende Informationsausgaben im ESS bzw. auf dem Bankbeleg:

- Reisenummer
- Reiseort
- Reisedauer bzw. ggf. Anzeige der durch den/die Sachbearbeiter/in eingefügten Anmerkung
- **Anweisungsbetrag**

### <span id="page-13-3"></span>**4.2 Darstellung am Entgeltnachweis**

All jene steuer- bzw. sozialversicherungspflichtigen Lohnarten, die vom Reisemanagement in die Personalabrechnung übergeleitet wurden, werden am Entgeltnachweis angeführt.

Die steuerliche Berücksichtigung ist unter "YRSS" (Mitversteuerung Reisegebühren) und "YR26" (Bezüge gem. § 26 EStG) auf dem DIN A4 Entgeltnachweis ersichtlich.

Die steuer- und sozialversicherungspflichtigen Reiselohnarten beeinflussen nach deren Überleitung in die Abrechnung die entsprechenden monatlichen Bemessungsgrundlagen und folglich die Höhe der einzubehaltenden Lohnsteuer- und Sozialversicherungsbeiträge.

## <span id="page-14-0"></span>**5 Besoldungsdienstalter (BDA) Berechnungsprotokoll**

### <span id="page-14-1"></span>**5.1 Allgemeine Informationen zum Besoldungsdienstalter Berechnungsprotokoll**

Für BDA relevante Einstufungen steht im ESS das Besoldungsdienstalter Berechnungsprotokoll zur Verfügung.

Darin wird die Gesamtsumme des Besoldungsdienstalters zu einem ausgewählten Stichtag zur Stunde null in Form von BDA Tagen sowie ausgedrückt in Jahren, Monaten und Tagen ausgegeben.

Grundsätzlich beginnt das Besoldungsdienstalter bei Neueintritten mit eventuell anrechenbaren Vordienstzeiten.

Bei aktiven Bediensteten, die sich im Februar 2015 im Dienststand befanden, wurde das BDA erstmalig durch die Überleitung in Form einer Erstfeststellung ermittelt. Für jene Fälle sind die der Erstfeststellung zugrunde liegenden Fakten in der Überleitungsinformation ebenfalls im ESS zu finden. Der Fristenlauf der Überleitung ist ebenfalls im BDA Protokoll dokumentiert.

Das Besoldungsdienstalter wird grundsätzlich je Kalendertag gezählt, somit können auch Abwesenheiten kalendertagegenau gehemmt werden.

Alle datumsmäßigen Angaben z.B. Vordienstzeiten werden ebenfalls kalendertagegenau ermittelt.

Generelle Zeitangaben wie z.B. die Erstfeststellung werden mit dem definierten Faktor 1 Jahr = 365 Tage umgerechnet.

Das BDA wird taggenau ermittelt und am jeweils gewünschten Stichtag zur Stunde null (Anspruchsvoraussetzung für besoldungsrechtliche Ansprüche) in Form von Jahren/Monaten/Tagen ausgedrückt.

Dabei gilt, dass rechentechnische Nachkommastellen für die Umrechnung immer als ganze Tage (aufgerundet) ausgegeben werden und die Grundlage für besoldungsrechtliche Ansprüche bilden.

Sämtliche Entwicklungen, die zu dieser Gesamtsumme bis zum ausgewählten Stichtag für das Besoldungsdienstalter (Aktive Dienstzeit, Anrechnung für Hemmungen usw.) relevant sind, werden zeitlich chronologisch angeordnet aufgelistet.

Die Vorrückung erfolgt bei BDA relevanten Einstufungen grundsätzlich am nächsten Monatsersten, nach Erreichung des gesetzlich vorgesehenen Besoldungsdienstalters automatisch. Sowohl die Vorrückung in die nächste Gehaltsstufe als auch die Vorrückung in die nächste Zulagenstufe (z.B. Funktionszulage, Leiterzulage) wird durch das Besoldungsdienstalter (BDA) ausgelöst.

## <span id="page-15-0"></span>**5.2 ESS Funktionalität des BDA Protokolls**

Der Stichtag, mit dem das BDA ausgegeben wird, ist grundsätzlich beim ESS Aufruf mit dem Tagesdatum vorgeschlagen, das Datum kann abgeändert werden (frühest mögliches Datum 01.03.2015 bzw. danach liegendes Eintrittsdatum).

Die Zeileneinträge mit blauer Schrift zeigen die Themenüberschriftenzeilen bzw. Ereigniszeilen an.

z.B. die Ereigniszeile "Überlst.Grnd. erreicht" zeigt an, dass an diesem Stichtag die Überleitungsstufe der Grundeinreihung im Fristenlauf der Überleitung der Bundesbesoldungsreform erreicht wurde.

Einträge in schwarz und in der Spalte BDA Details eingerückt zeigen Detailzeilen an.

z.B. werden unter der Themenüberschriftszeile "Aktivzeitraum"

in den Detailzeilen die Aktivzeiträume je Einstufungskombination angezeigt.

#### <span id="page-15-1"></span>**5.3 Beispiel BDA Protokoll eines Bediensteten mit Überleitung Bundesbesoldungsreform.**

Beispiel BDA Berechnungsprotokoll mit Überleitung durch Bundesbesoldungsreform.

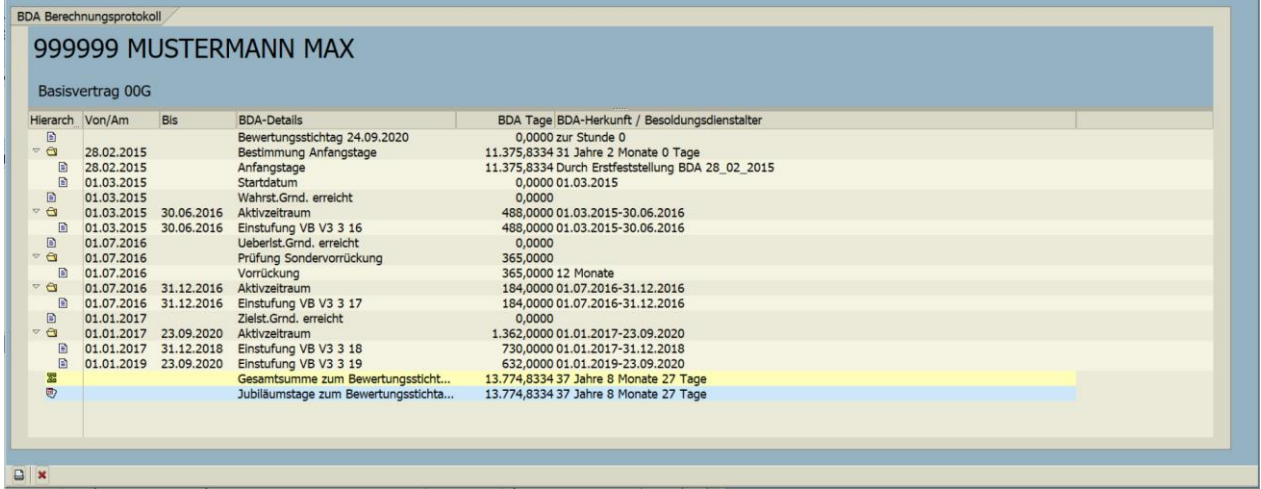

## **5.4 Beispiel BDA Protokoll einer/s Bediensteten mit Vordienstzeiten und Eintritt nach der Bundesbesoldungsreform 2015**

Beispiel BDA Berechnungsprotokoll mit Vordienstzeiten.

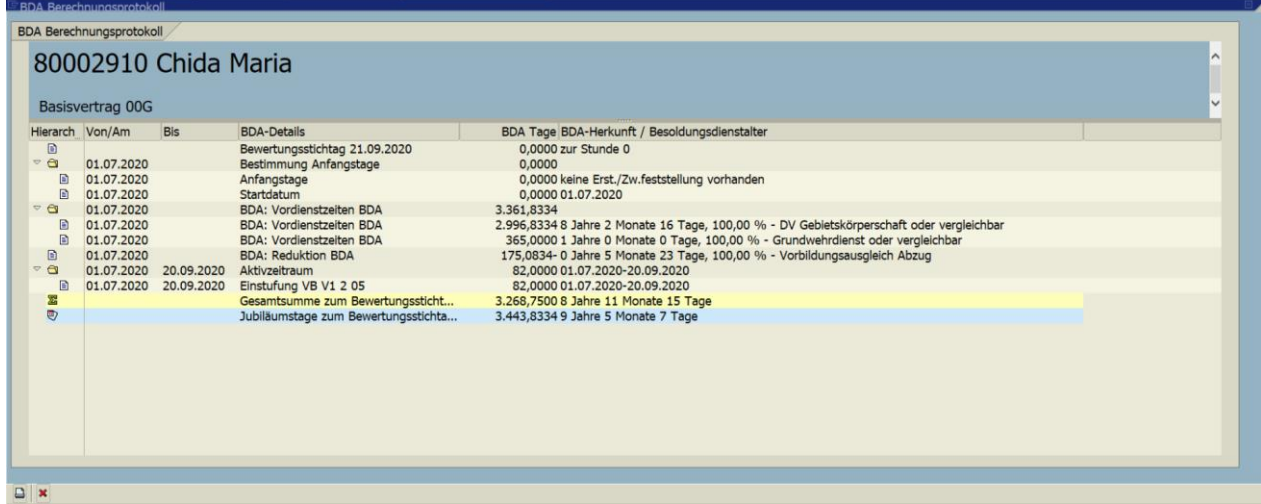